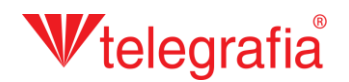

## **Proyecto acústico exterior Sonorización del municipio**

En este proyecto de demostración vamos a sonorizar parte del caso urbano mediante la megafonía municipal. El objetivo es determinar el número y la colocación aproximada de puntos de altavoces inalámbricos o de instalaciones convencionales de altavoces para que cubran todo el territorio urbanizado mediante la presión acústica requerida. Por el municipio pasa una carretera ruidosa y por eso en el proyecto hay que tener en cuenta el fondo de ruido, la influencia de la audición y la inteligibilidad de altavoces.

En el primer paso realizamos la medición de ruido en el terreno e introducimos los resultandos en el mapa en forma de puntos de medición. Se agregan haciendo clic en el *"Añadir punto de medición"*  $\mathcal{L}_{\mathcal{V}}$  y a continuación hacemos clic en la tecla izquierda del mapa. A cada punto introducimos el nivel del ruido medido en decibeles. Para terminar la agregación pulsamos la tecla *ESC* o hacemos clic derecho del ratón.

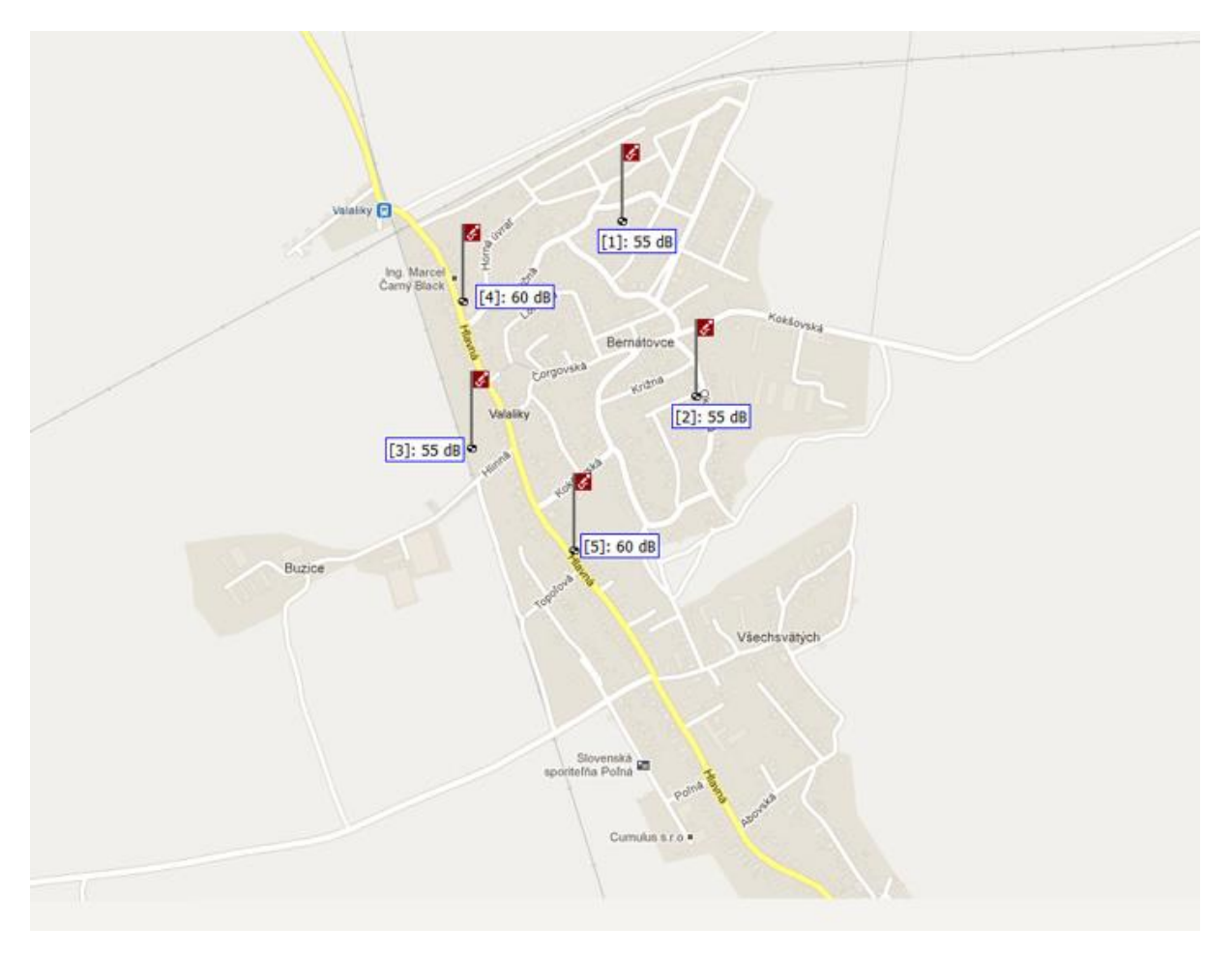

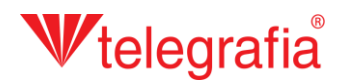

Según el fondo de ruido medido añadimos en el mapa al lado de la carretera el polígono del fondo de ruido. Este representa área dónde se halla ruido de dada intensidad. Si en este espacio hemos realizado varias mediciones, habitualmente la intensidad del fondo de ruido introducida es la media de valores obtenidos. Agregamos el polígono haciendo clic en el icono *"Dibujar siguiente polígono"*  $\overline{X}$  v así se activa el modo de dibujar . Primero se abre una venta donde se introduce la intensidad del fondo de ruido y a continuación hacemos clic izquierdo del ratón para dibujar distintos puntos en el mapa que determinan el polígono. Los puntos fronterizos se pueden mover, agregar y borrar adicionalmente. En el menú derecho agregamos la distancia desde la fuente de ruido. El polígono acabado se guarda haciendo clic en "Guardar" **de contrar de la pacienta** el modo de dibujar y nosotros podemos continuar en la tarea.

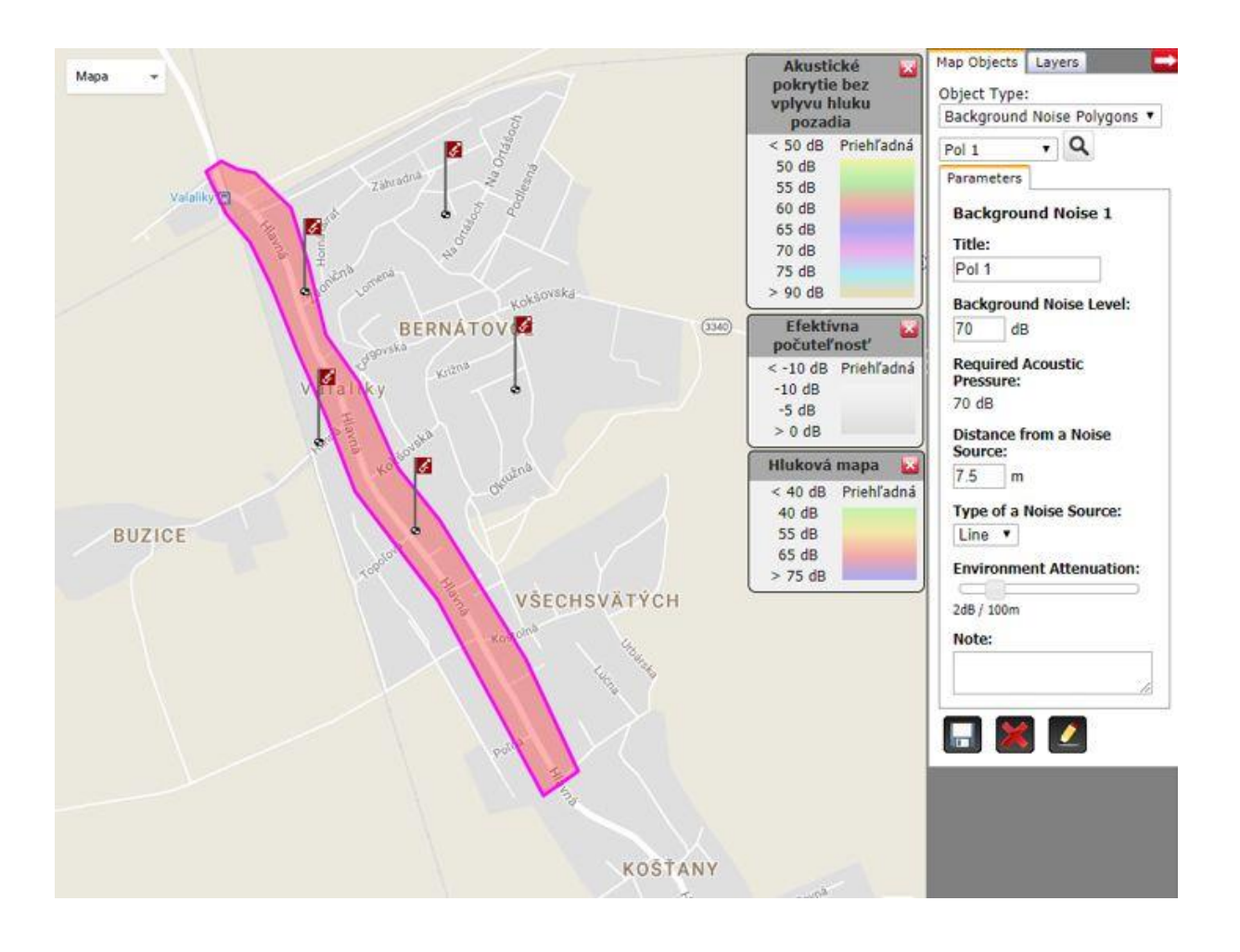

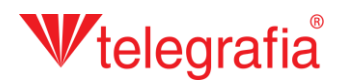

Del mismo modo se agrega el fondo de ruido de una intensidad menor, la que hemos obtenido del territorio urbanizado más lejos de la carretera. El resultado es el mapa de fondo de ruido de todo el territorio que preparamos para sonorizar.

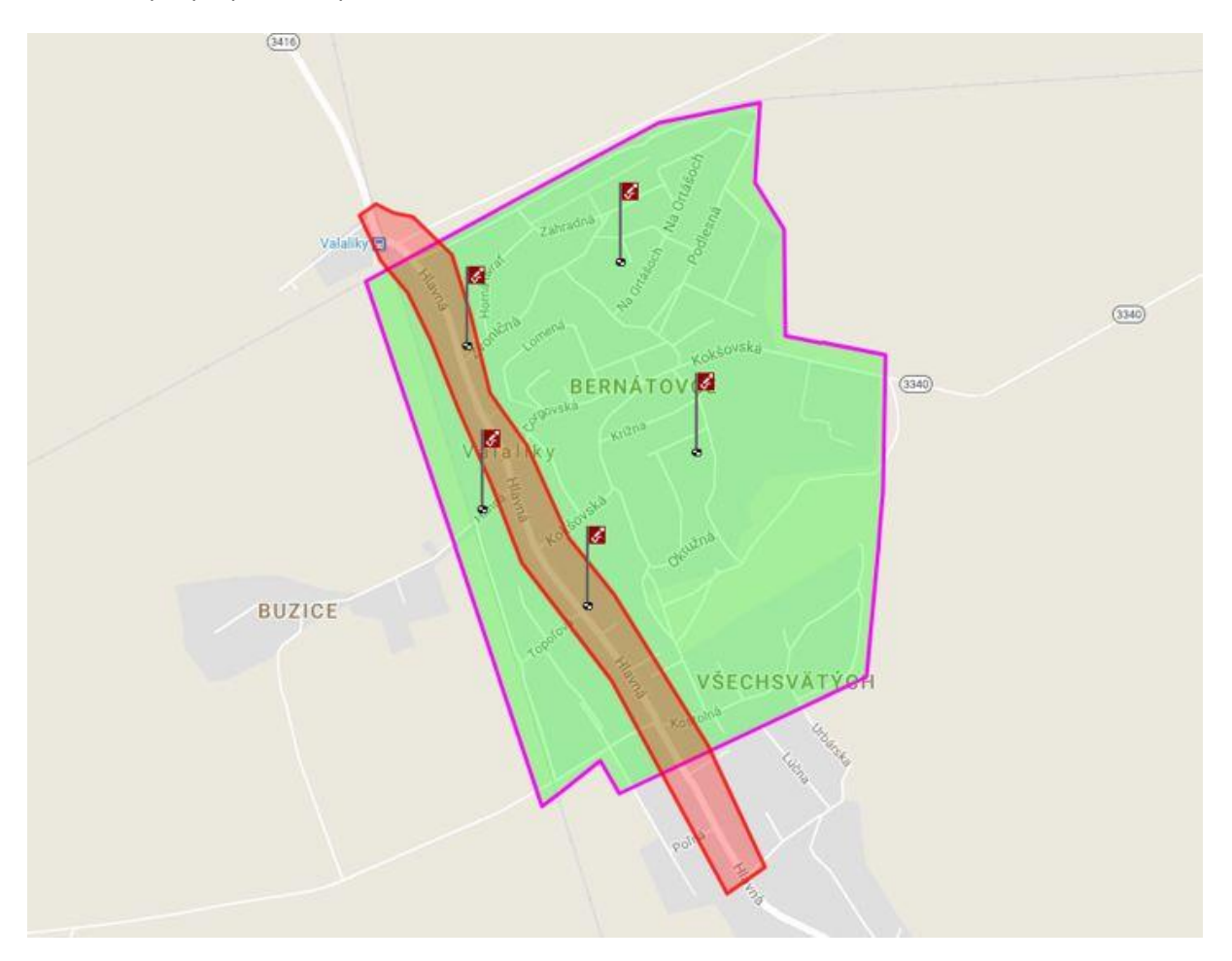

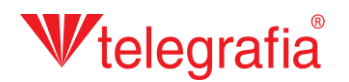

En el siguiente paso agregamos distintos puntos del altavoz Tibor. Primero en el menú izquierdo de productos seleccionamos la potencia correspondiente (en este caso Tibor 70S) y haciendo clic en la tecla izquierda lo agregamos al proyecto. Pulsando la tecla *ESC* o haciendo clic en la tecla derecha del ratón finalizamos la agregación de otros puntos.

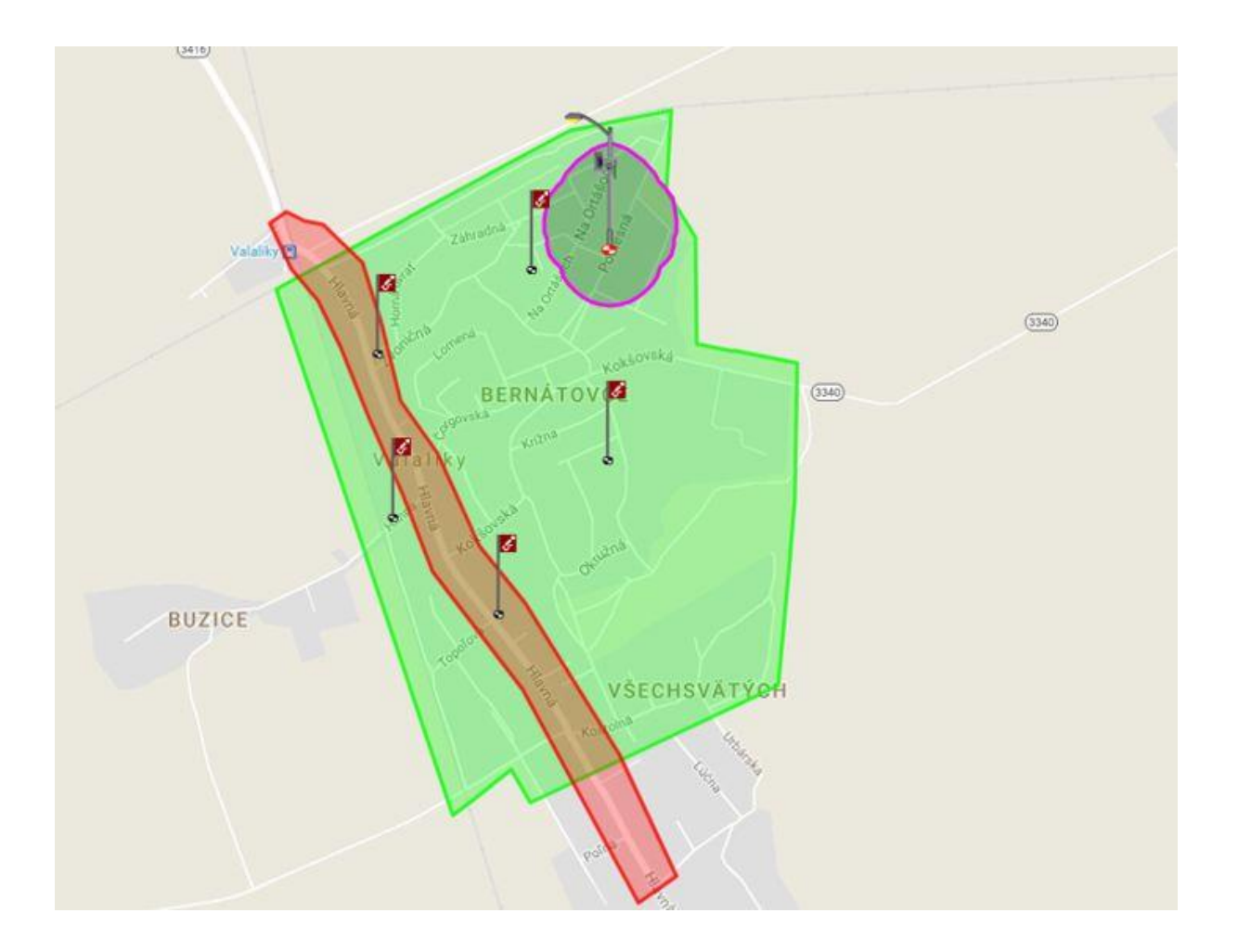

## Wtelegrafia

Cada punto activo de altavoz ( se manifiesta por la diana roja  $\bullet$  y el borde lila del alcance acústico, después de hacer clic en el icono del mapa) se puede mover y se pueden ajustar los parámetros en la barra derecha de propiedades adicionalmente. Se trata sobre todo del rendimiento, azimut y la altura de los edificios en el espacio dado porque influyen en el alcance acústico de altavoz.

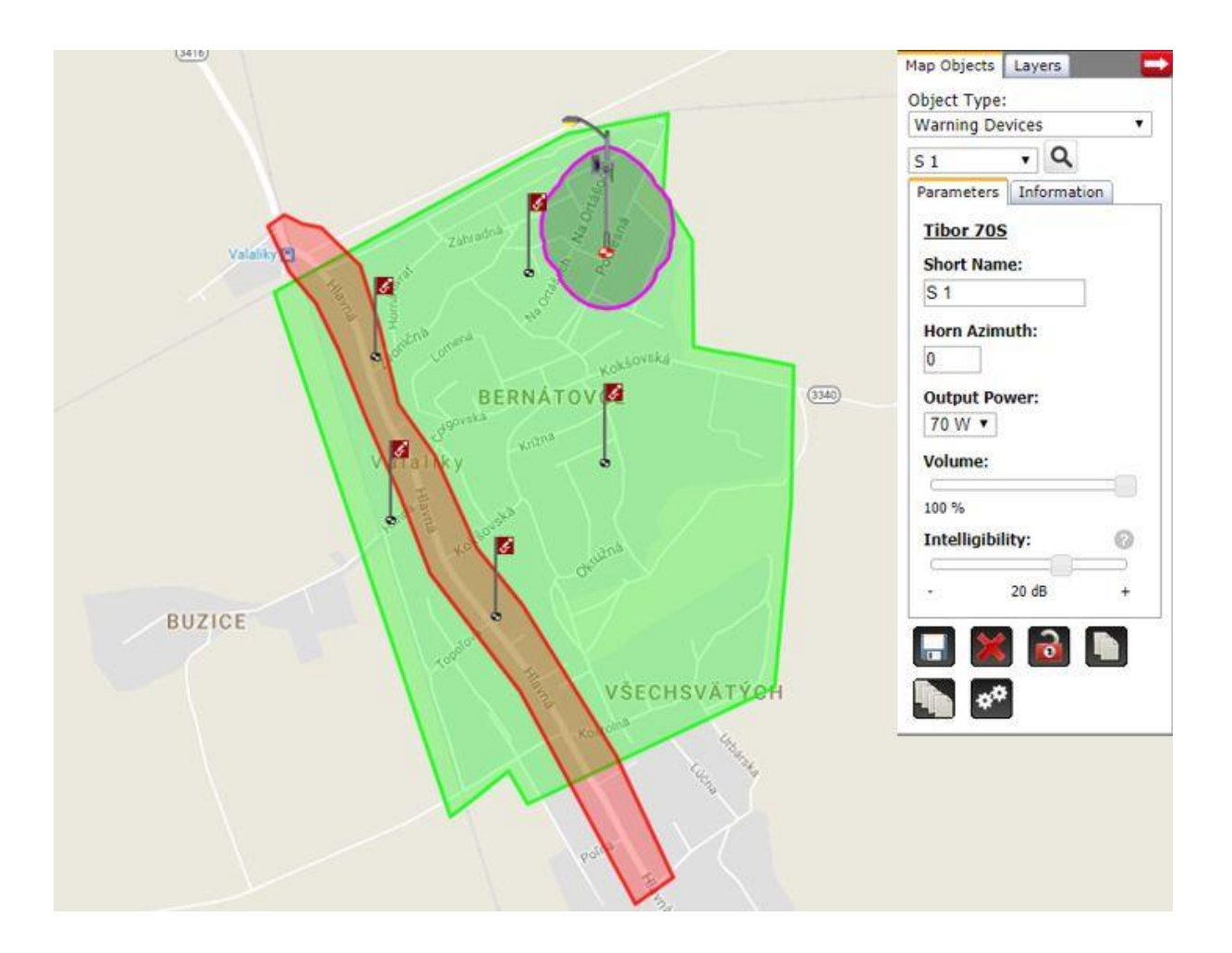

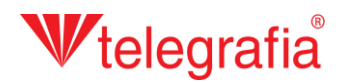

Del mismo modo vamos agregando otros puntos de megafonía por todo el territorio de sonorización. Intentamos colocar los puntos para que cubran todo el territorio y a la vez que se puedan instalar en el lugar dado. Eso quiere decir que deberían estar ubicados en la calle cerca del pilar o una pared del edificio público.

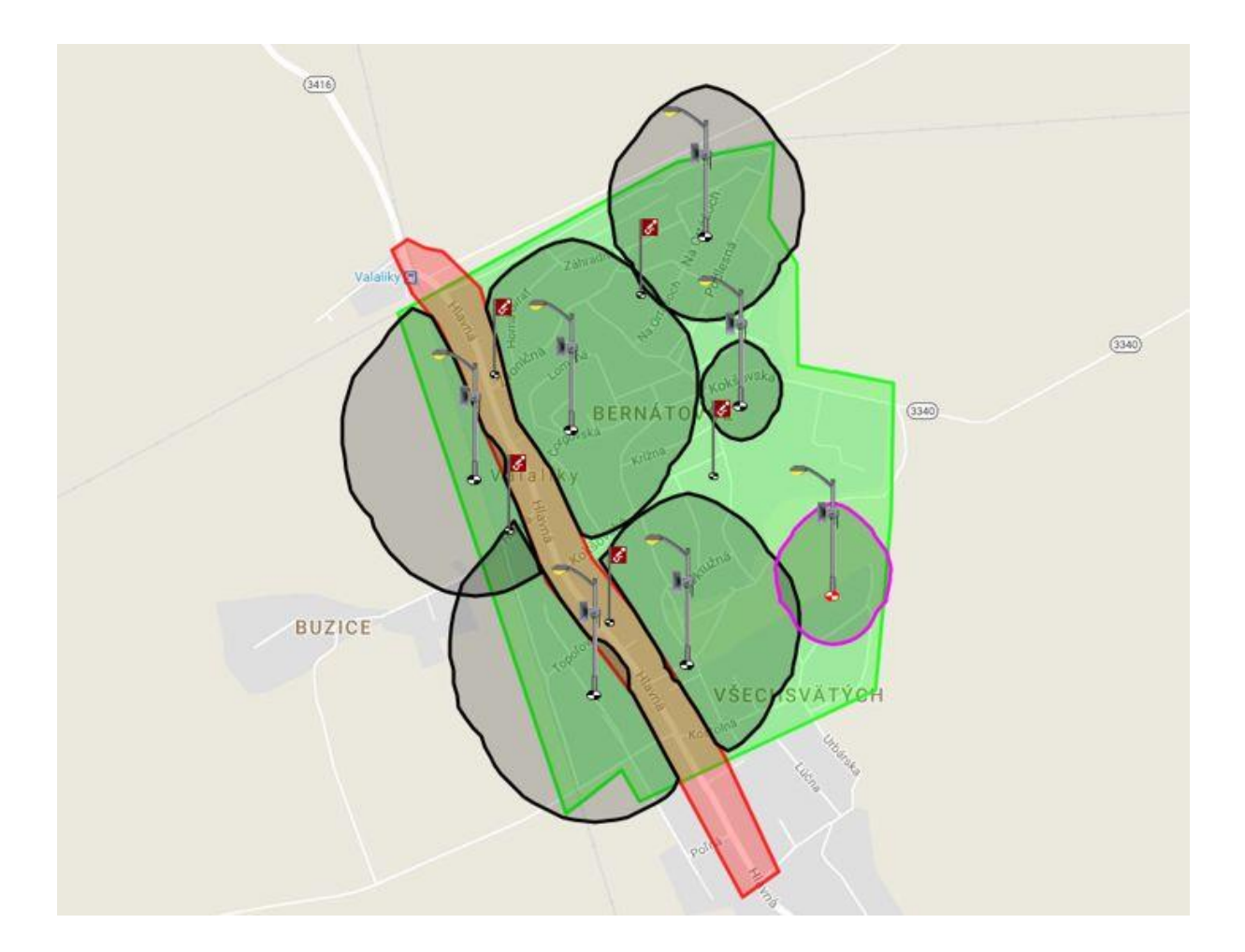

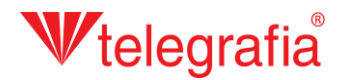

La colocación de puntos de megafonía, potencia y dirección de distintos altavoces optimizamos hasta que no tengamos cubierto adecuadamente el territorio de sonorización. El proyecto acústico resultante sirve como base para proyectar una megafonía municipal o urbana.

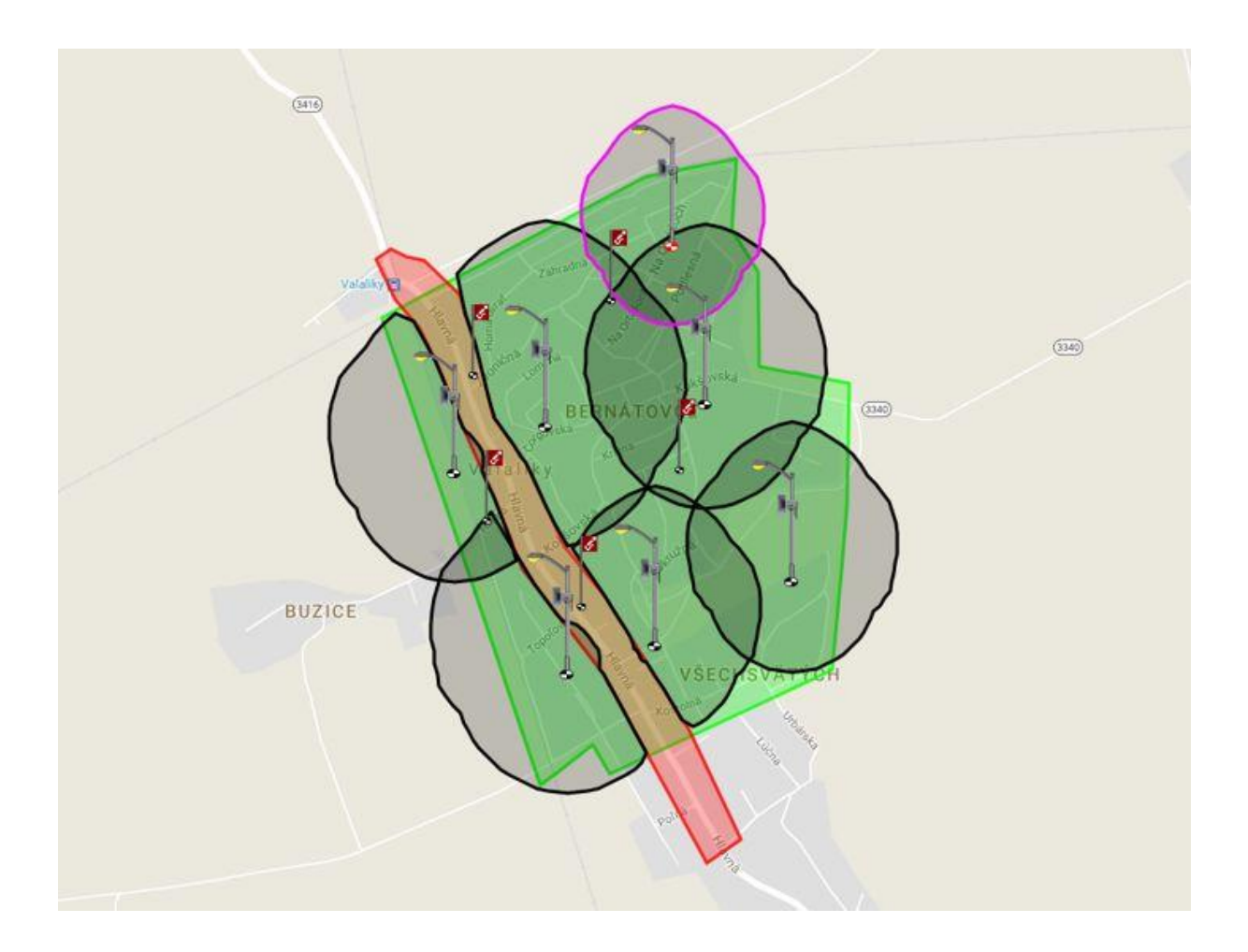